## **Query Builder Section 4**

**Query Builder Tab** Query Builder Panel Form Query Save Query Default & Saved Queries Tab **Delete Query Set Default Query** Change Default Query Settings

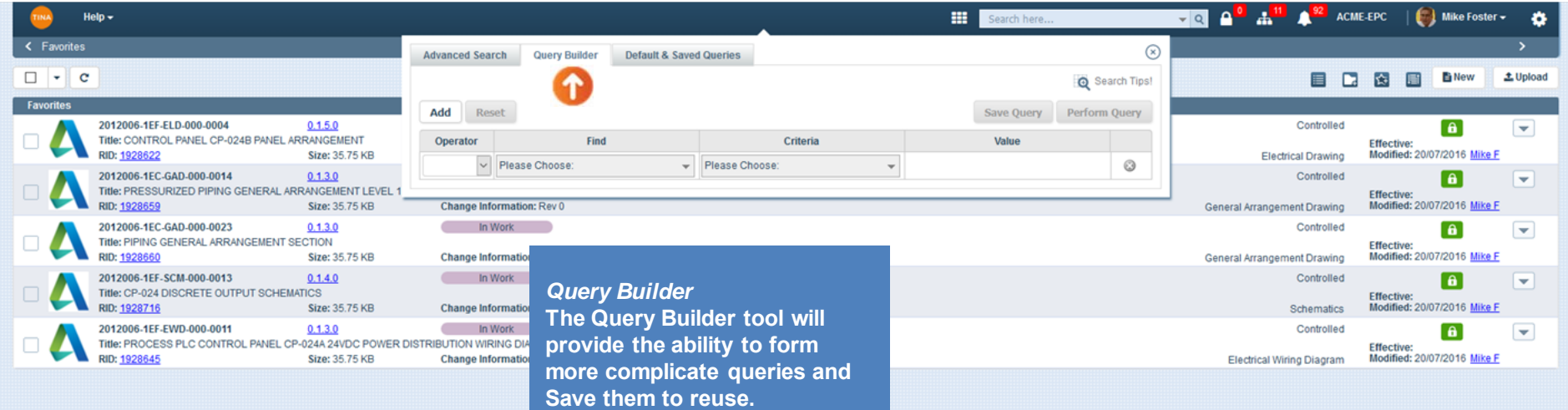

侖

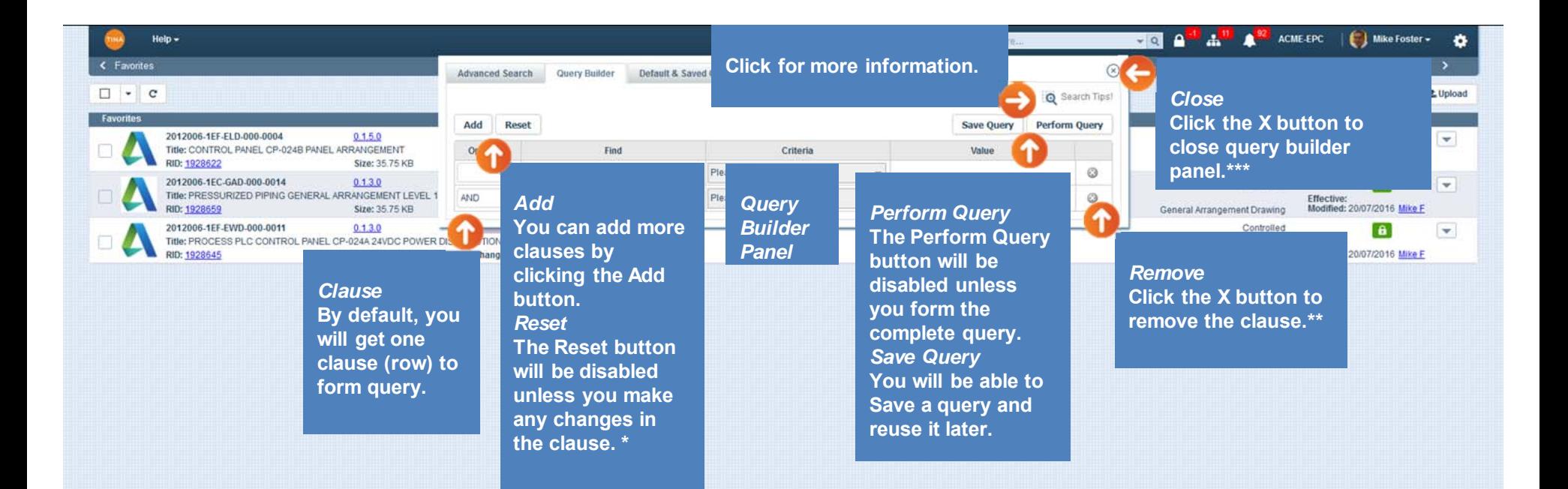

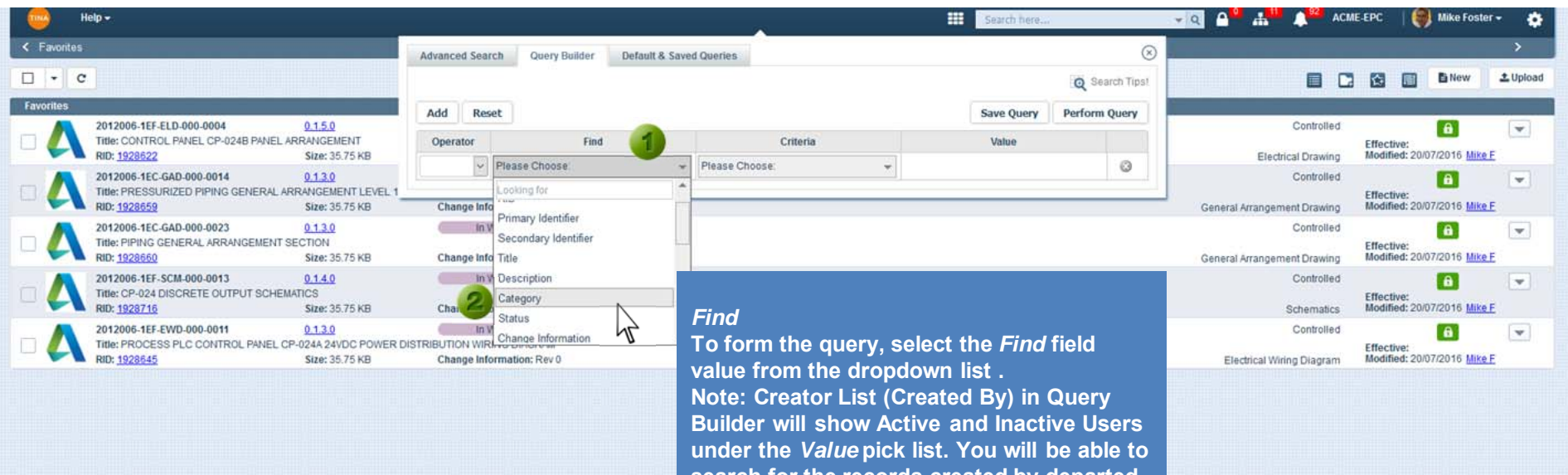

**search for the records created by departed (inactive) users.**

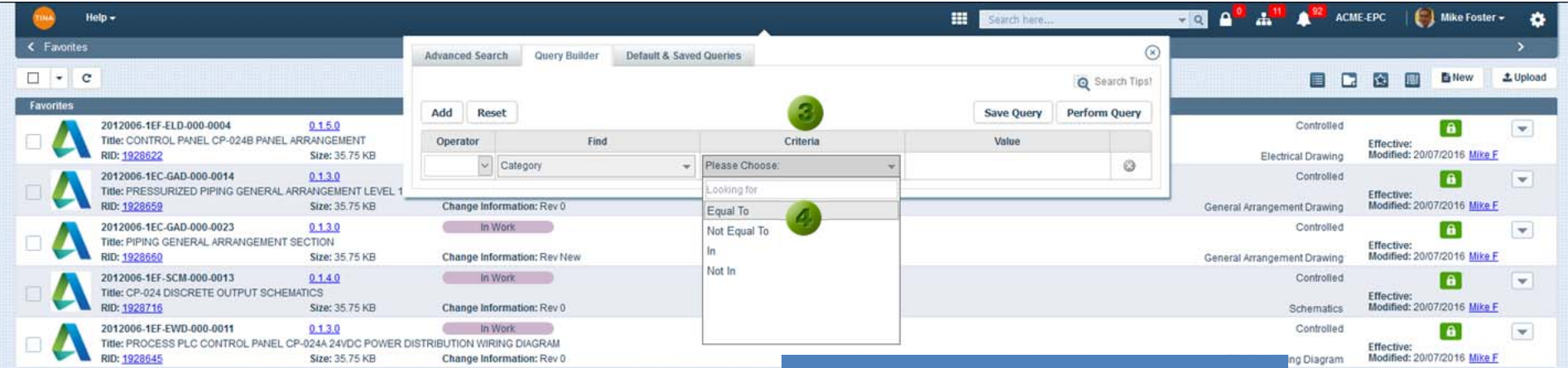

## *Criteria*

 **Criteria field loads the operators that depend on the** *Find* **field selection. Note: If you didn't select the** *Find* **field value, the** *Criteria* **field will be disabled.** 

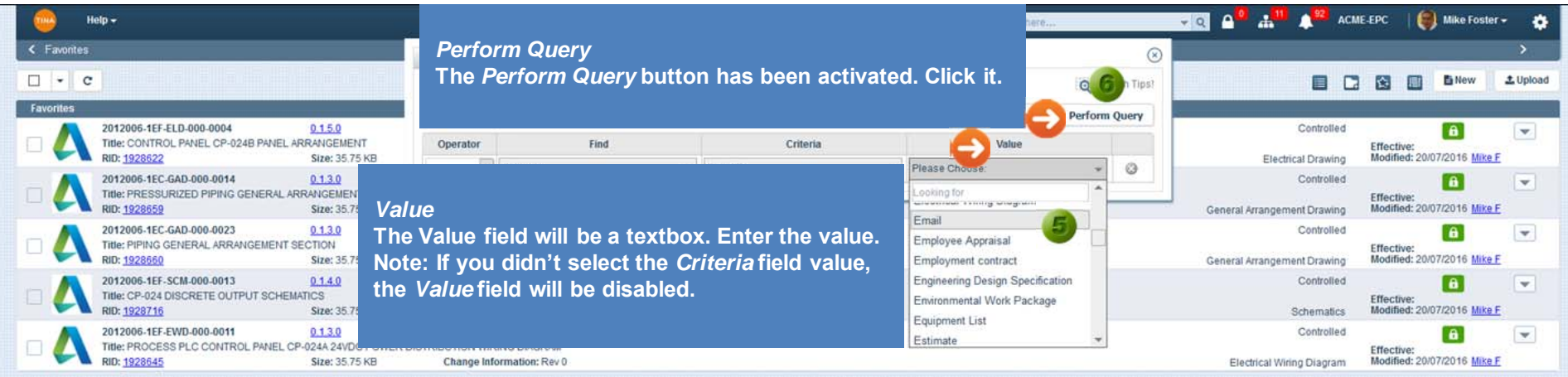

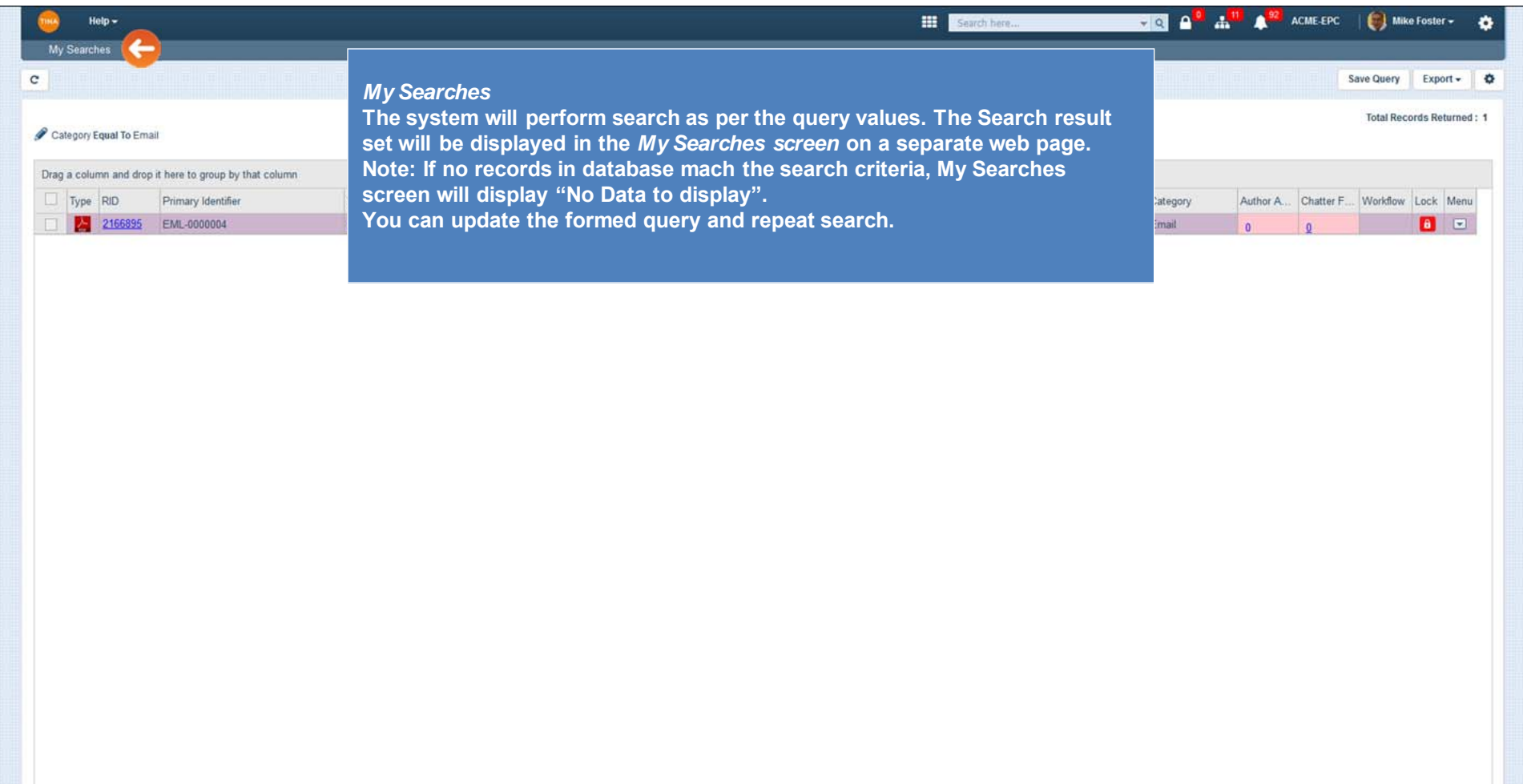

Go To Page: 1 Show Rows:  $\boxed{50 - 1.1 \text{ of } 1 \leftarrow 1}$ 

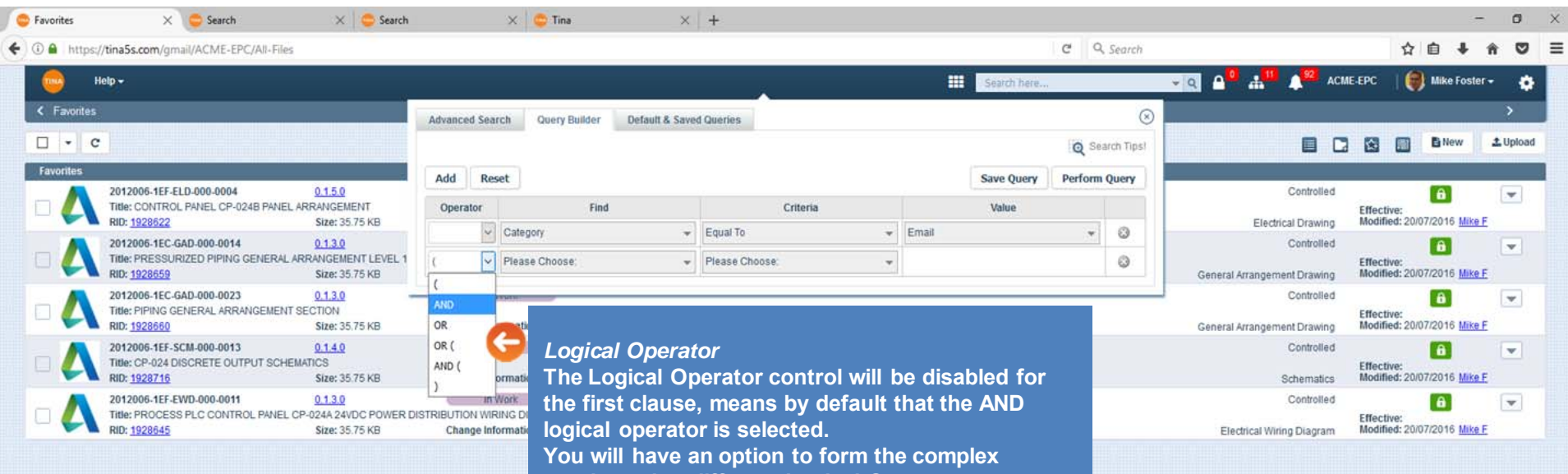

**queries using different Logical Operators.** 

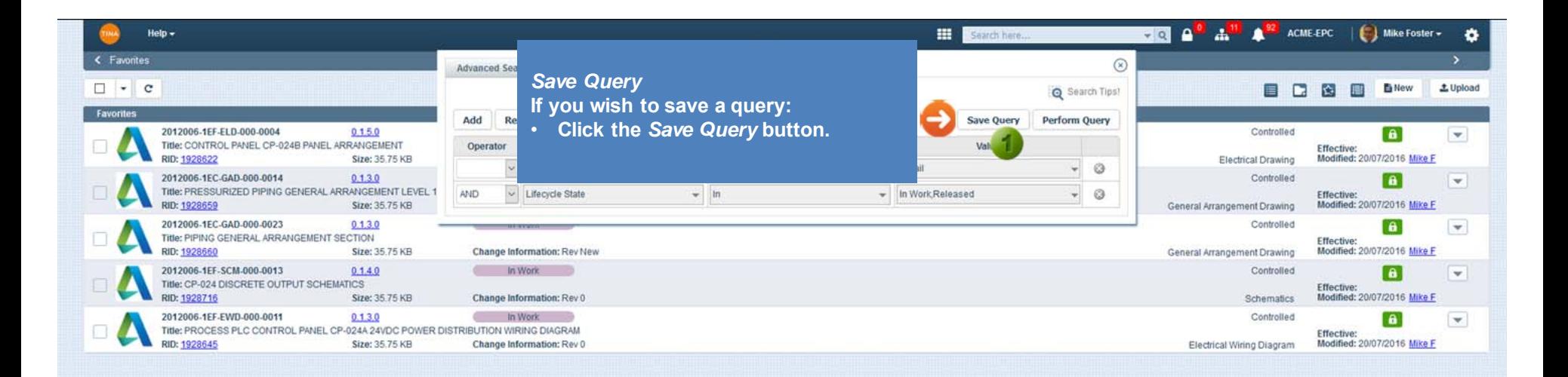

**Note:** 

**Ability to "capture" Saved Queries info in one environment and "replicate" them into another environment is implemented.**

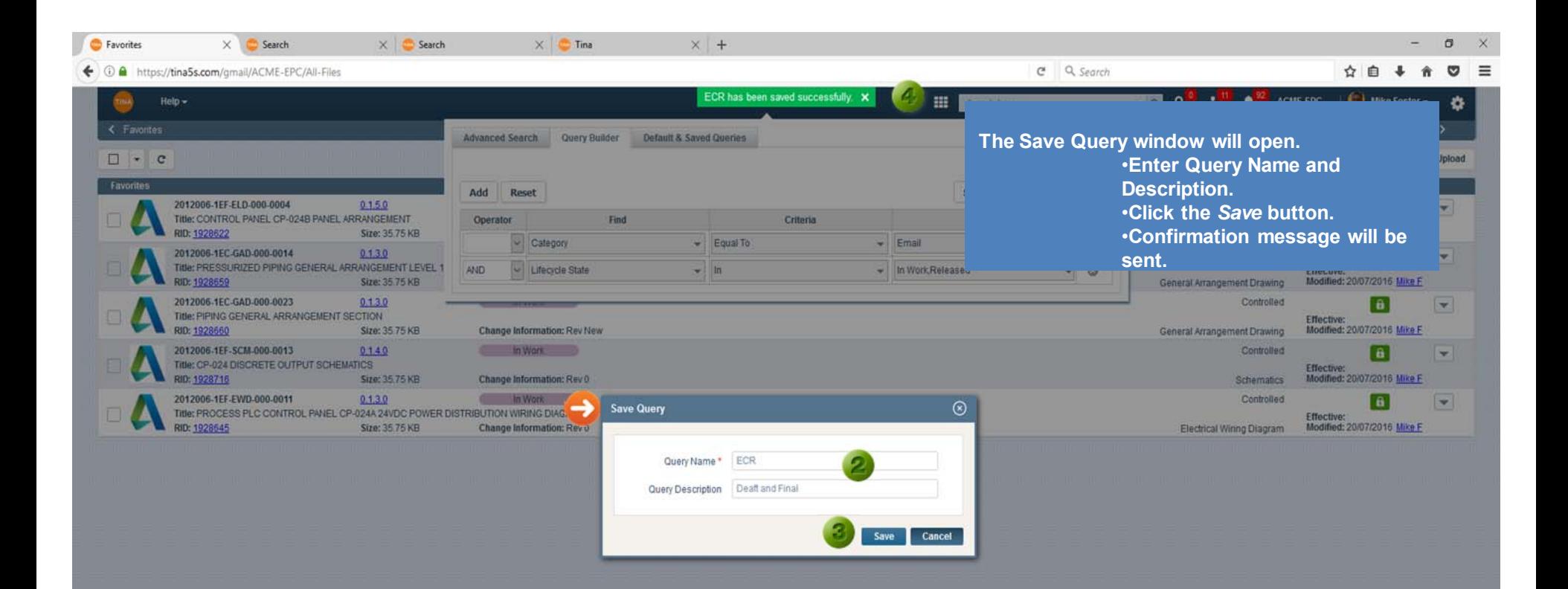

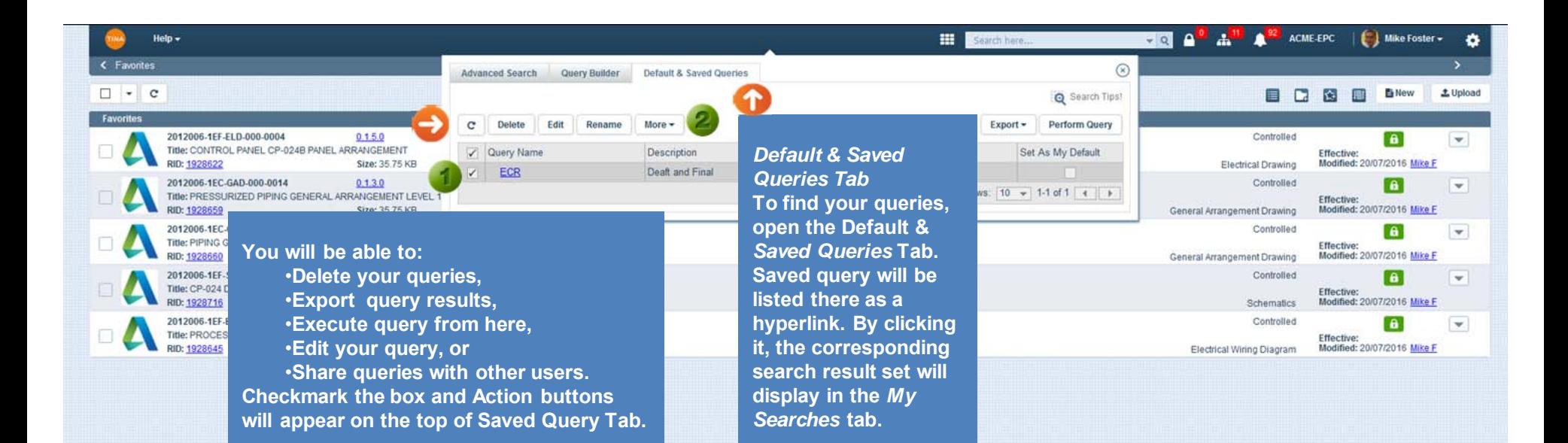

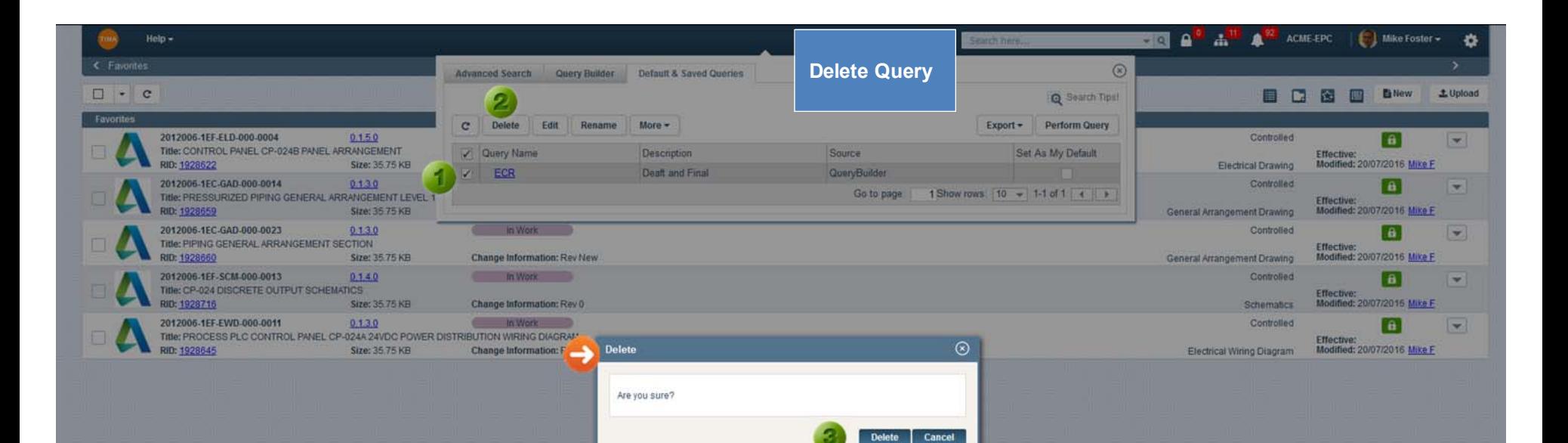

**Checkmark the box and click Delete.Click OK and selected query will be deleted. Confirmation message will be sent.**

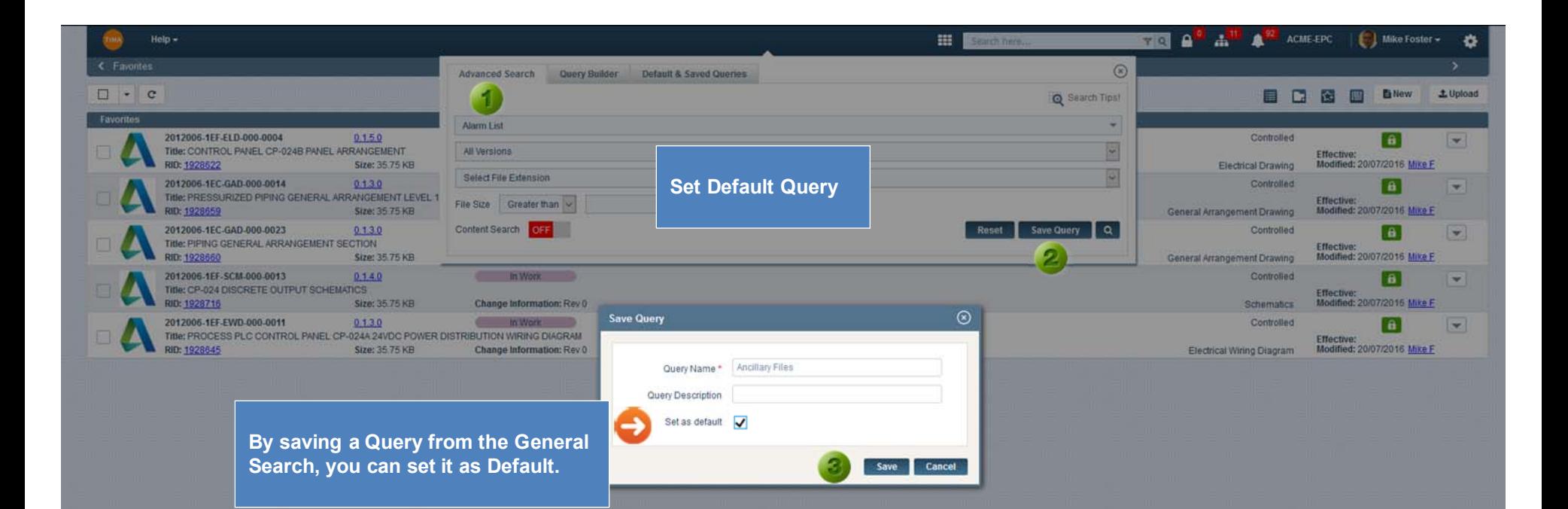

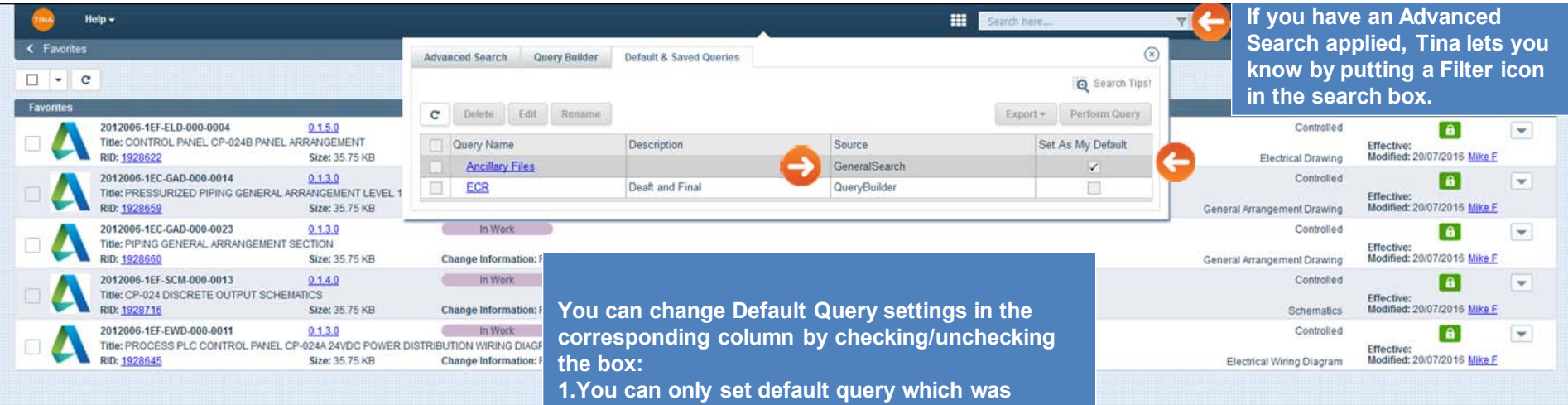

**created by yourself from General search. 2.The Default Query checkbox of saved query will be disabled those made from Query Builder or shared by someone else (refer to the** *Sourc***<sup>e</sup> column).**